## **IG Kind & Jugend, Gladbach**

**www.igkijuboerse.npage.de Infotel . : 0176 / 96009707**

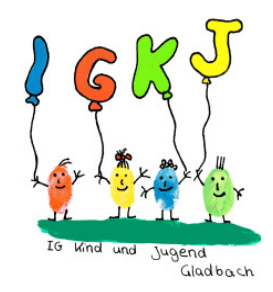

## **Bedienungsanleitung:**

Legen Sie diese CD in Ihr Laufwerk ein. Die CD startet automatisch.

Sollten dies nicht der Fall sein , wechseln Sie im Explorer auf Ihr CD Laufwerk und starten Sie die Datei "listecopy\_50.bat".

Nun wird unser Programm auf Ihre Festplatte kopiert. Es wird das Verzeichnis " Kinderboerse\_Gladbach " erstellt. Es beinhaltet OpenOfficePortable inkl. der Schriftart für den Barcode der Etiketten und unsere Datei zur Erstellung der Liste und Etiketten. Das Kopieren kann je nach Rechner bis zu 15 min. dauern. Nun startet OpenOfficePortable mit unserer Datei. Entnehmen Sie die CD und speichern Sie die geöffnete Datei unter einem Namen Ihrer Wahl ab.(Menü "Datei" "Speichern unter..") Geben Sie Ihre Listennummer im roten Feld ein und folgen Sie den Anweisungen.

Auf dem jetzt geöffneten Listenblatt geben Sie die Artikelbezeichnung , die Größe und den Preis in die vorgesehenen Felder ein. (Feldwechsel mit Tabulatortaste) Die Etiketten werden mit der Eingabe erstellt.

Geben Sie alle Ihre zu verkaufenden Artikel ein. Die Preise werden automatisch summiert. Wir empfehlen zwischendurch die Datei zu speichern. In der oben sichtbaren Menüleiste haben wir eine umfangreiche Druckfunktion eingebaut . Hier können Sie jederzeit alle oder auch einzelne Blätter ausdrucken. Weder die Liste noch die Etiketten dürfen von Hand verändert werden. (Nach Änderungen bitte entsprechende Seiten (Liste & Etikett) neu ausdrucken). Ihre persönlich erstellte Liste können Sie nur öffnen , indem Sie im Explorer in das Verzeichnis "C:\Kinderboerse\_Gladbach" wechseln, die Datei "OpenOfficeCalcPortable.exe" starten , im Menü "Datei" den Punkt "zuletzt geöffnete Dokumente" anwählen.

Verwenden Sie nicht mehr die CD , ansonsten wird wieder eine leere Liste erzeugt.